# **MJL Korea, Ltd.** / Logic Design

# 메모**(Technical)**

Document No.: MIL-LD-AN-4 Author: [twha@mjl.co.kr] Version: 1.0 Date: 2000 3 31 Subject: Microprocessor FPGA Passive Serial Configuration.

- 1. FPGA Configuration data  $FPGA$  Serial PROM (EPC1441, EPC1, EPC2, )
- 2. PCB Board 상에 Microprocessor 없을 경우에는 반드시 위에서 언급한 1 방식을 사용 해야 , Microprocessor (FPGA configuration data ) System ROM Microprocessor FPGA Configuration data
- 3. Altera FPGA (APEX 20K/E, FLEX 10K/E/S/, FLEX 6000) Microprocessor Passive serial configuration
- 4. CPU (Intel 8051 ) THEX 6000 Series FPGA Configuration data with a structure of the three structures in the three structures in the three structures in the three structures in the three structures in the three structures in the three structures in the three structures in the t
- 5. 만일 사용자가 있는 것은 Microprocessor Microprocessor Object Code Person Compiler Microprocessor FPGA Passive Serial Communication Program
- 6. Timing information **EXECONG THE TEAM** Web site
	- : AN 116 (Configuring APEX 20K, FLEX 10K & FLEX 6000 Devices), ver. 1.02, December 1999
	- **e** http://www.altera.com/document/an/an116.pdf

주면 쉽게 소정의 목적을 달성할 있을 것이다.

- : Here is a "altera.PLDWorld.com"... / Tool Manual...
- **e** http://www.pldworld.com/@altera/html/technote/toolmanual.htm

### **Device Configuration Overview**

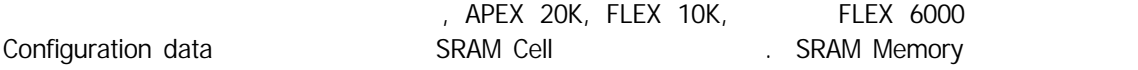

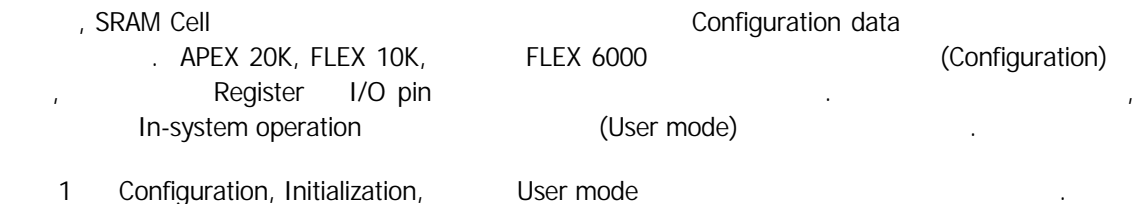

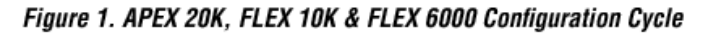

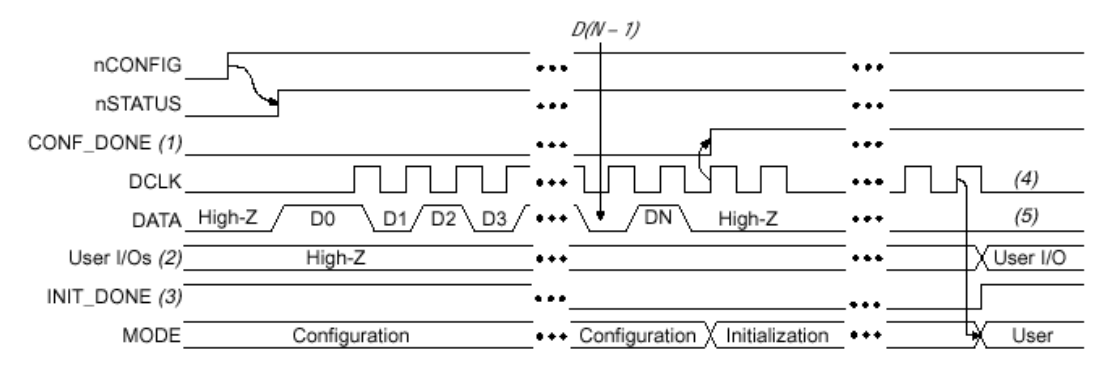

#### Notes:

- (1) During initial power-up and configuration, CONF\_DONE is low. After configuration, CONF\_DONE goes high. If the device is reconfigured, CONF\_DONE goes low after nCONFIG is driven low.
- User I/O pins are tri-stated during configuration. APEX 20K and FLEX 10KE devices also have a weak pull-up  $(2)$ resistor on I/O pins during configuration. After initialization, the user I/O pins perform the function assigned in the user's design.
- (3) When used, the optional INIT\_DONE signal is high when nCONFIG is low before configuration and during approximately the first 40 clock cycles of configuration.
- (4) DCLK should not be left floating. It should be driven high or low, whichever is more convenient.
- (5) DATA (FLEX 6000 devices) and DATA0 (APEX 20K and FLEX 10K devices) should not be left floating. It should be driven high or low, whichever is more convenient.

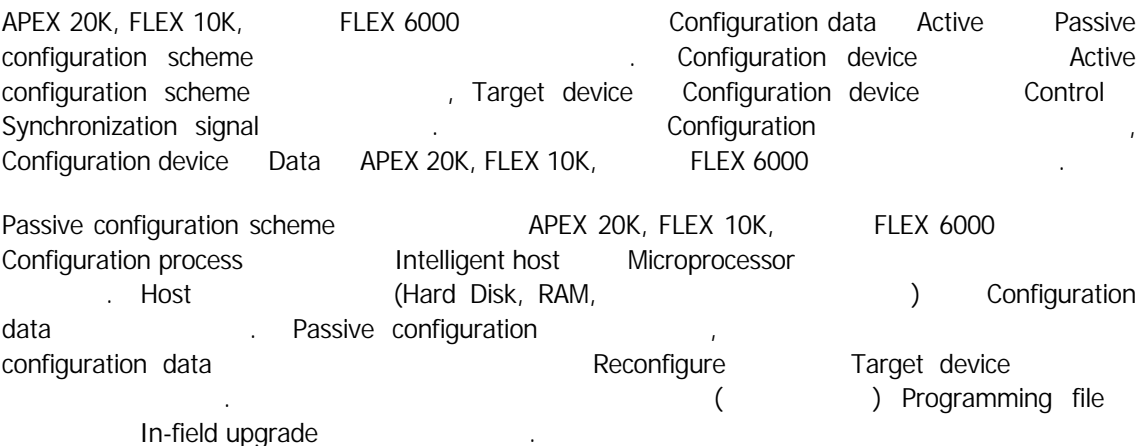

## **PS(passive Serial) Configuration with a Microprocessor**

Microprocessor PS Configuration https://wicroprocessor Storage device Data Target APEX 20K, FLEX 10K, FLEX 6000 device Programming hardware configuration **And included** incorprocessor inconfiguration in the metal of  $\blacksquare$ Low-to-high transition and the Target device has nSTATUS pin Release

. Microprocessor Programming hardware Target device (the DATA0 pin for APEX 20K and FLEX 10K devices, and the DATA pin for FLEX 6000 devices) DATA pin Time Configuration data one bit <br> **Example 2** Data byte Least significant bit(LSB) Data CONF\_DONE High High Target device Clocking

Data **DATA DATA DOCLK FLEX 10K** FLEX 6000 device 10 DCLK APEX 20K device 40 DCLK Oevice **Device Device 2.0**  $\blacksquare$  Device **CONF\_DONE** pin  $\blacksquare$  and  $\blacksquare$  configuration  $\blacksquare$  High  $\blacksquare$ 

Max+plus II Quartus software **Example 20** Bits Configuration file . Configuration Device DCLK Configuration file Target device Target device Configuration Initialize

Handshaking signal PS Configuration mode and a set of the Configuration configuration clock speed **Configuration** 2008 **Configuration** 2008 **Frequency** 동작시 아버지는 DCLK And DCLK Halt 한다. 서울자는 DCLK Halt 함으로 다시 아버지 않는다. 서울자는 DCLK Halt 한다. Configuration

Target device Configuration Error From Error Target device Microprocessor nSTATUS pin Low . Microprocessor Configuration process have nCONFIG pin https://example.org/2019/2019/2019/2019 MAX+plus II Cuartus software "Auto-Restart Configuration on Frame Error" option entitled that the contract the contract of the Target device entitled Reset time-out period nSTATUS Release . nSTATUS Release Microprocessor nCONFIG Low Pluse **Pluse https://web/2012** Target device Reconfiguration

Microprocessor Configuration CONF\_DONE INIT\_DONE pin Microprocessor data Initialization clock CONF\_DONE High , Microprocessor Target device **Reconfiguration** 

Configuration diagram

**Figure 11. PS Configuration Circuit with Microprocessor** 

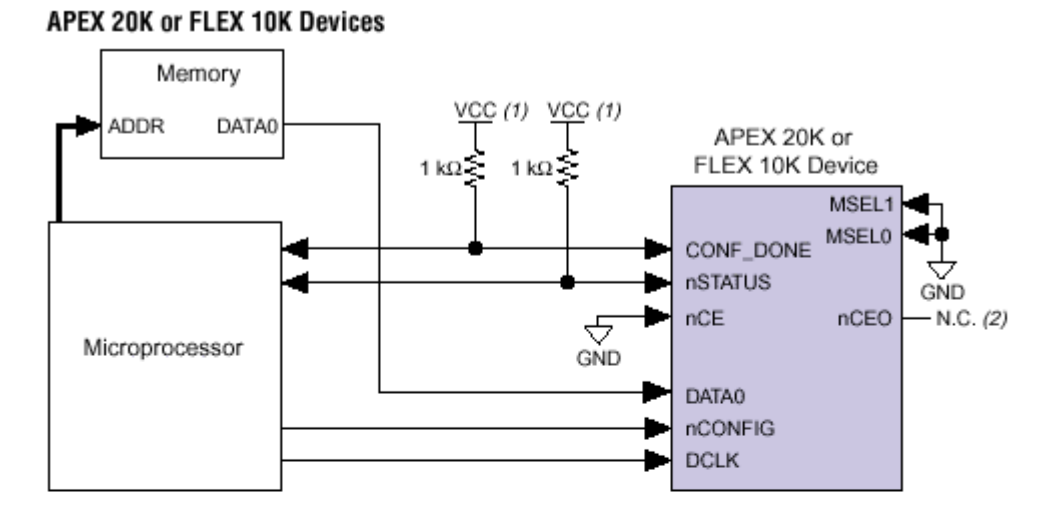

## FLEX 6000 Devices

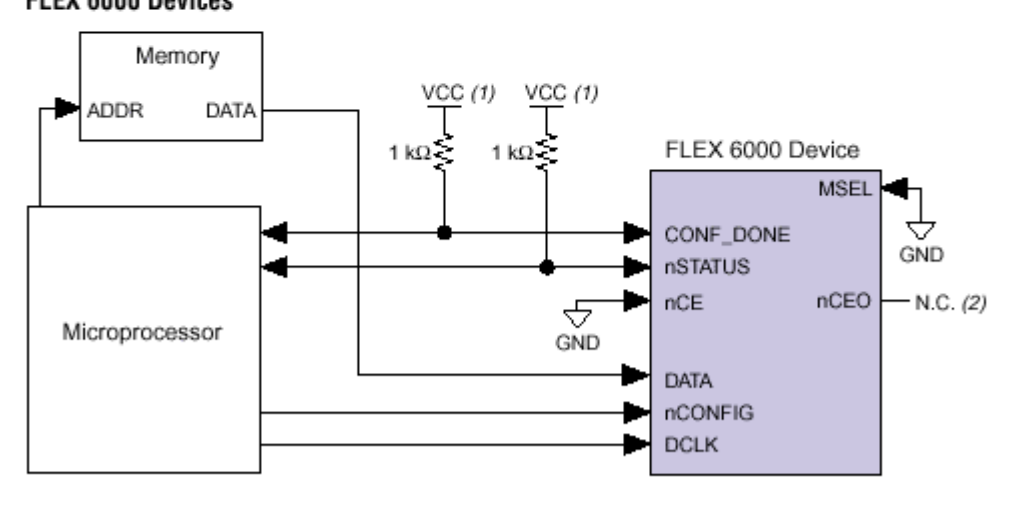

#### Notes:

진행하고자 한다.

- The pull-up resistor should be connected to any  $V_{CC}$  that meets the device  $(1)$ high-level input voltage (VIH) specification.
- The nCEO pin is left unconnected.  $(2)$

## **iNTEL 8051 Microprocessor FLEX6000 Passive Serial Configuration**

작업을 하기에는 초보자들이 보기에는 어려움이 있을 것이다. 해서 하나의 예제를 가지고 작업을

#### AN116.PDF

1) EPF6016AQC240-3 8051 Microprocessor

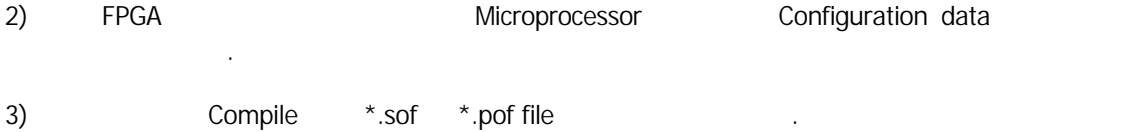

4) MAX+plus II Pull-down menu File -> Convert SRAM Object Files...

없고 데이터를 변환하는 작업이 필요하다.

그림을 참조하여 작업을 진행한다.

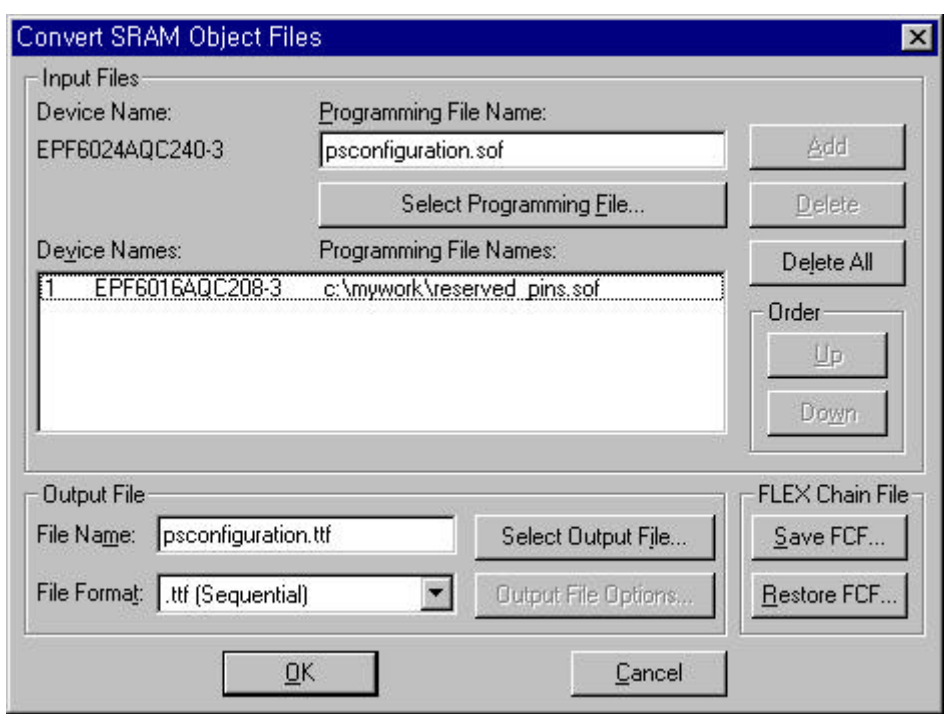

#### 1 Convert SRAM Object Files

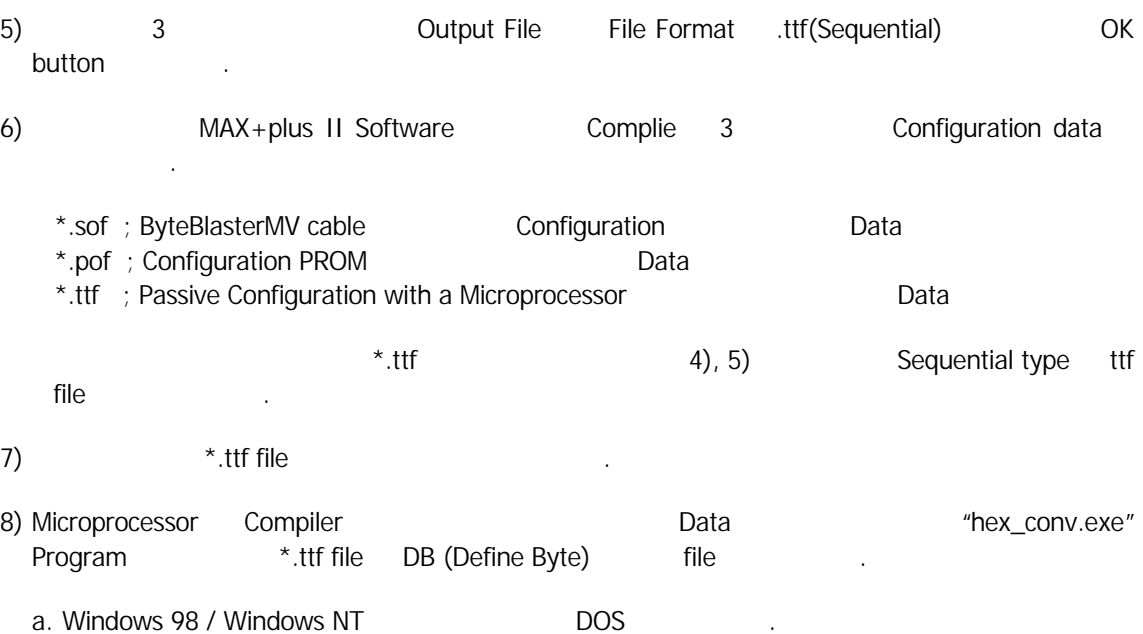

b. DOS hex\_conv.exe Directory

c. \*.ttf file hex\_conv.exe Directory Copy

d. DOS prompt hex conv.exe \*.ttf **here** is a second to the fpga.ttf

9) Microprocessor SYSTEM ROM FPGA Configuration data in the contract of the contract of the contract of the contract of the contract of the contract of the contract of the contract of the contract of the contract of the contract of the contract of the contract of the co

"C language Assembler language" Microprocessor FPGA 간의 통신 프로그램을 만드는 것이다. 아래 예를 보여주고 있다.

;;;\*\*\* altera Configuration interface pga\_dclk bit p1.0 pga\_data bit p1.1 pga\_status bit p1.2 pga\_conf\_done bit p1.3<br>pga\_init\_done bit p1.4 pga\_init\_done bit<br>pga\_conf bit p1.5  $pga_0$ conf bit ;;;;;;;;;;;;;; u-com Emulator Test sub-rutine Kevin ;; ;; jmp restart ;; ;;;;;;;;;;;;;; u-com Emulator Test sub-rutine Kevin fpga\_init: mov r0,#05 mov r1,#03 clr pga\_dclk clr pga\_data fpga\_conf\_init\_loop: ;; call pga\_clock ;; djnz r0,fpga\_conf\_init\_loop fpga\_conf\_init\_clr: clr pga\_conf ;; clr pga\_status fpga\_conf\_init\_clr\_loop: ;; call pga\_clock djnz r1,fpga\_conf\_init\_clr\_loop nop nop nop nop nop nop setb pga\_conf ;; setb pga\_status fpga\_status\_wait: jnb pga\_status,fpga\_status\_wait mov r0,#0ffh fpga\_fir\_data\_wait: djnz r0,fpga\_fir\_data\_wait mov dptr,#fpga\_code\_data\_end mov temp1,dpl mov temp2,dph fpga\_data\_loading\_begin: mov dptr,#fpga\_code\_data clr a

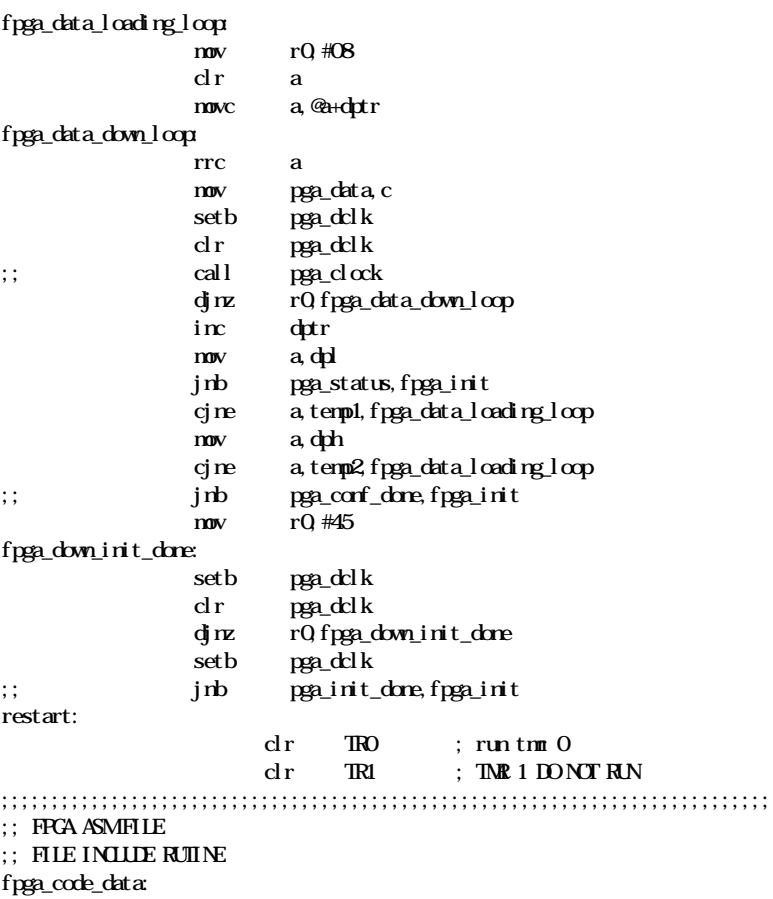

#### \$include(fpga.ttf)

fpga\_code\_data\_end:

설명은 달지 않는다.

iNTEL8051 Assembler language

가장 중요한 것은 FPGA Microprocessor 와의 통신규약을 정확하게 이해하는 것이라 생각이 든다.

부분이 없을 것으로 생각이 된다.

위의 그림 11 참조하여 Microprocessor FPGA 간의 결선을 하여 작업을 진행한다.

순서를 이해가 때까지 반복적으로 암기한 후에, 통신 프로그램을 짜면 별다른 문제점이 발생할

## **Revision History**

- 2000-3-31 Ver 1.0: Initialize Release...
- $\bullet$  2000-4-14 Ver 1.1:  $\bullet$  ... (Modified by C.W.Yang)